$\pmb{\times}$ 

 $\pmb{\times}$ 

[Documentation](https://connect.cloudblue.com/documentation)  $\times$  [Modules](https://connect.cloudblue.com/community/modules/)  $\times$  [Products](https://connect.cloudblue.com/community/modules/products/)  $\times$ 

# **[Versions](https://connect.cloudblue.com/community/modules/products/versions/)**

This article has been generated from the online version of the documentation and might be out of date. Please, make sure to always refer to the online version of the documentation for the up-to-date information.

Auto-generated at November 21, 2024

#### **Overview**

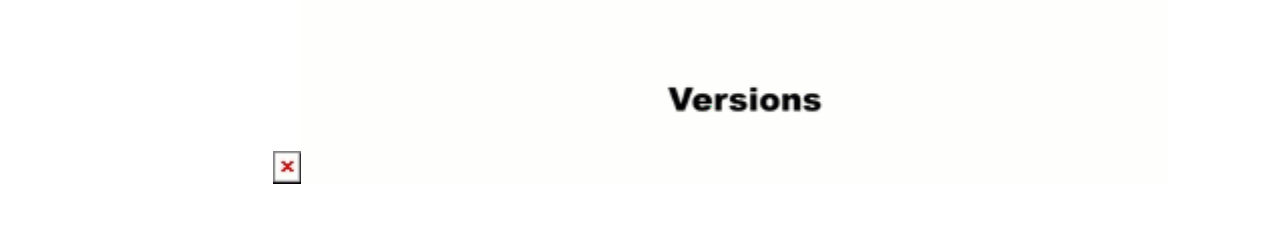

A product version specifies details of Product in a specific published version. It contains information about product descriptions, items, configurations, and connections at the moment of creation. Namely, your configured versioned attributes will be applicable only to your specified product version.

The following provide instructions on how to configure a new version for your product and how to manage your created product versions.

## **Product Version Creation**

Please take into consideration the following points before creating product version:

- Product category must be selected.
- Product main media file must be uploaded.
- It is not possible to edit or remove existing Product Items, though it is possible to add new items and transfer existing ones to the End of Sale state.

Access the **Products** module and select your product. Create a new version for your selected product via the **Versions** tab and by using the **Fork Master** button:

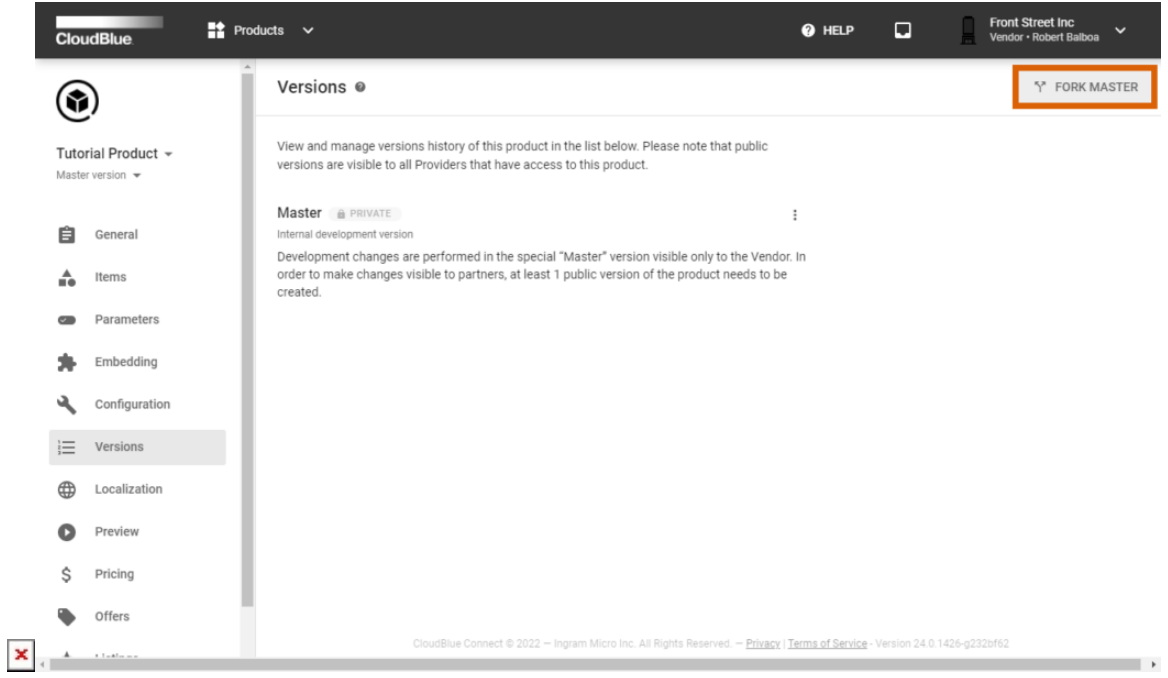

æ Note

You don't need specify versioning for the Product. Version is auto-incremented after each new fork.

You may fork only master version. Different version branches are not available.

## **Fork Master Form**

The system prompts to configure your product version by using the **Fork Master into the new version** form:

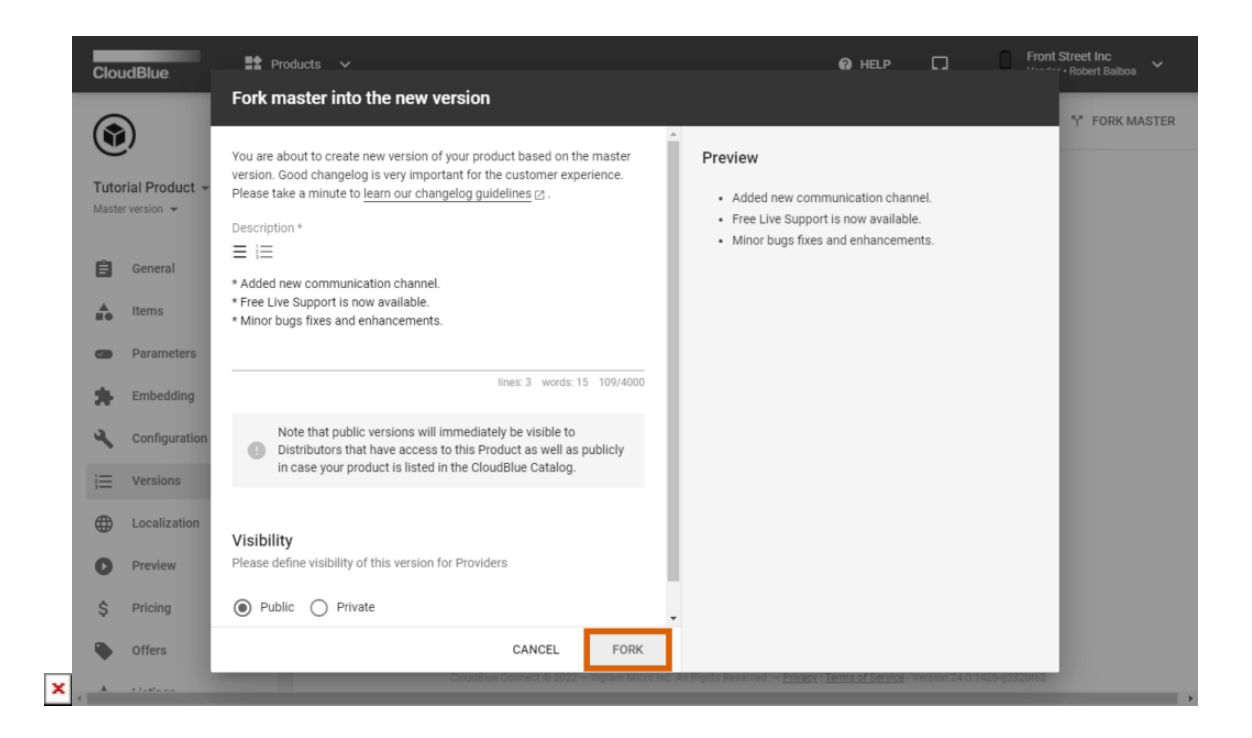

- **Description**: Specify your version description that represents your product changelog. A changelog should contain a curated, chronologically ordered list of notable changes for each version of a product.
- **Visibility**: Select Public or Private product versions:
	- **Public** versions will immediately be visible to Distributors that have access to this Product as well as publicly in case your product is listed in the [CloudBlue Catalog](https://catalog.cloudblue.com/).
	- **Private** versions are available for review and further work only for owner of the product.

Note that development changes are performed via the special "Master" product version that is visible only to the Vendor. In order to make changes visible to Distributors, at least 1 public version of the product should be created.

#### **Product Version Screen**

All your changes are applied to a special **Master** version and you can always switch between the created versions and the

 $\pmb{\times}$ 

Master version using the dropdown selection at the top left corner of the screen.

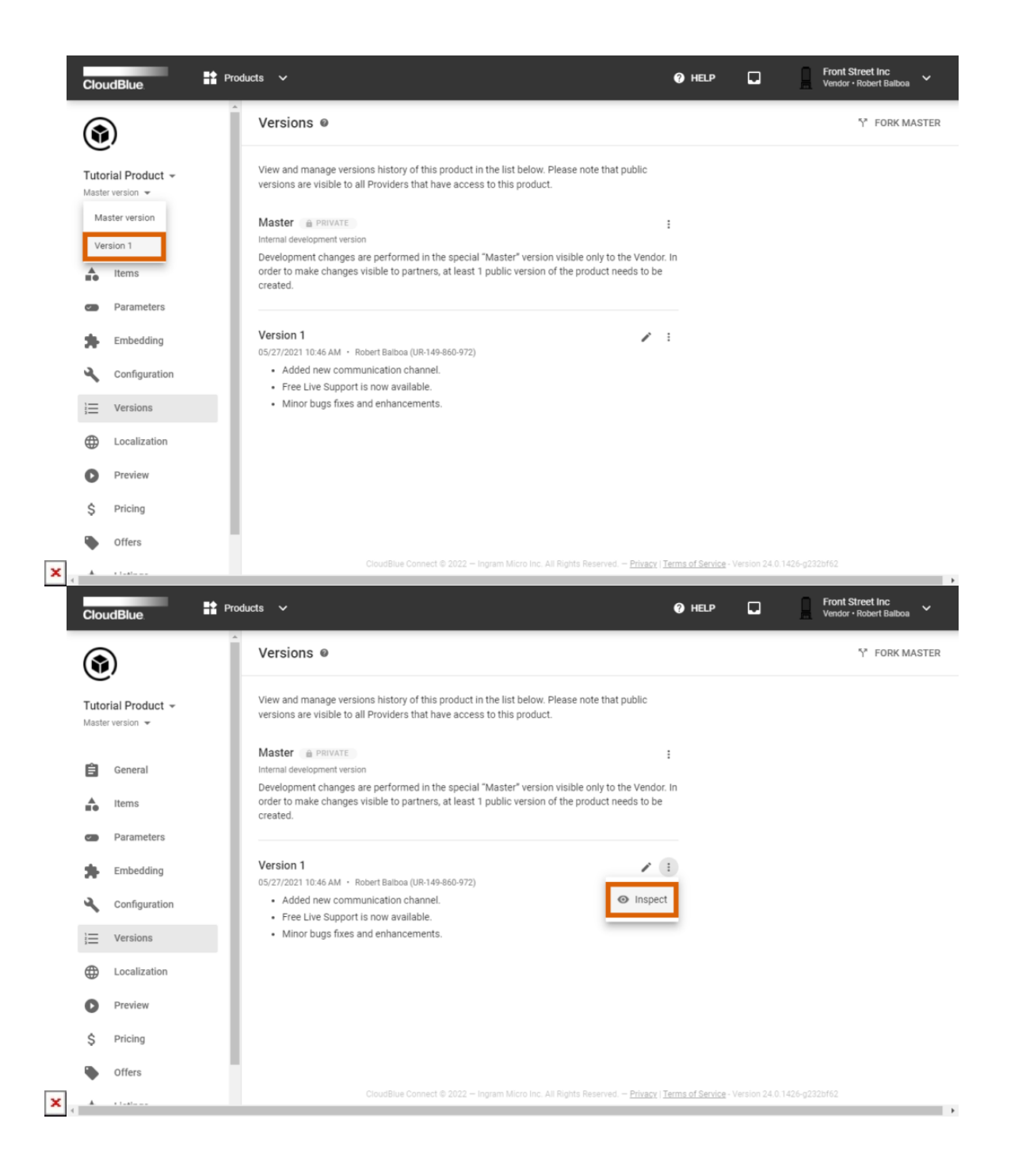

Use the **Inspect** button next to your product version to see attributes of that specific version.

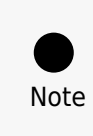

 $\pmb{\times}$ 

Only the latest public product version is available for Distributors and Resellers to preview.